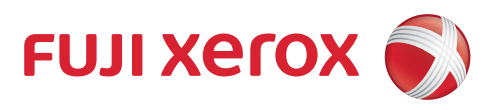

# ApeosWare Management Suite

Business All-In-One Solution

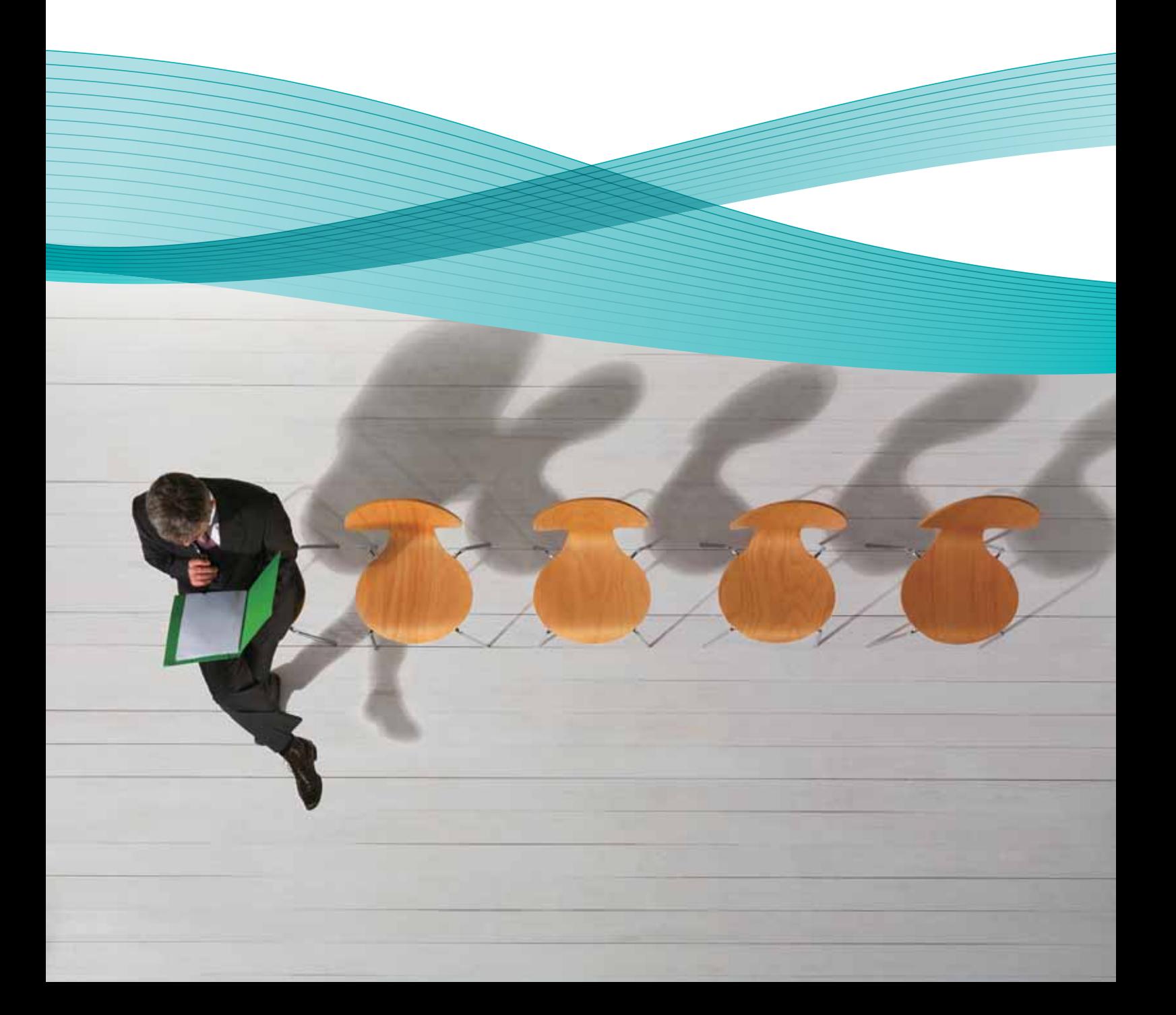

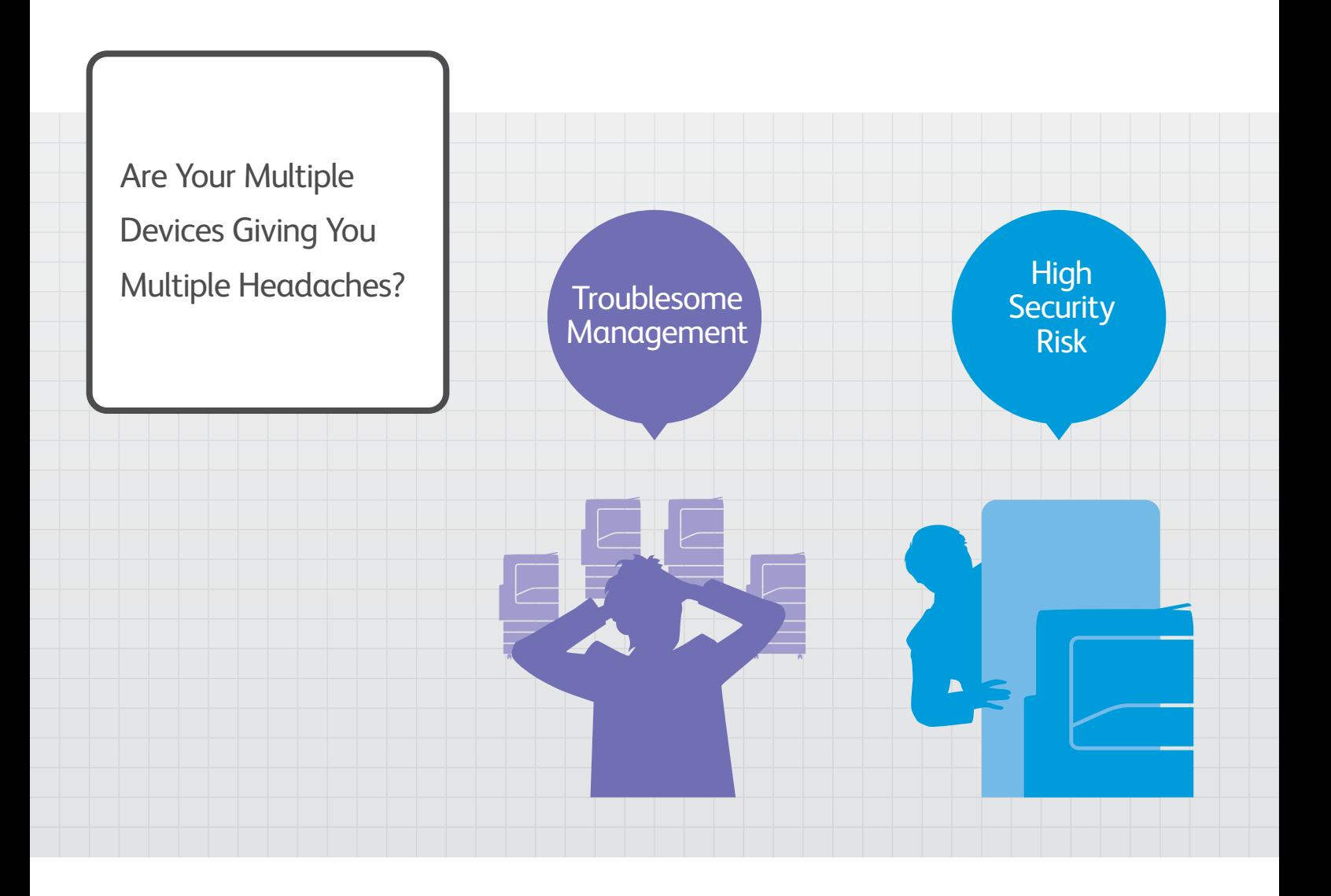

# Free your people to focus on business growing activities

A high percentage of businesses today employ multiple office devices to enhance their operations. From printers to fax machines and more. While these devices enable greater flexibility and convenience, they can also introduced some challenges to the workplace. For instance, the more devices you have, the more labour is engaged to manage them. These can include everything from ensuring security of confidential information to simply setting the devices for personalised use, or maintenance. Moreover, as most of these utilities are shared, bottlenecks begin to clog up workflow. If neglected or overlooked, these challenges can lead to great inefficiencies and loss of productivity.

For every successful company, the objective should be to free the workforce from such distracting and timeintensive activities so that they can focus on their core competencies effectively. The key is to develop a system which can comprehensively manage, maintain and drive these devices effectively, and with minimum human intervention.

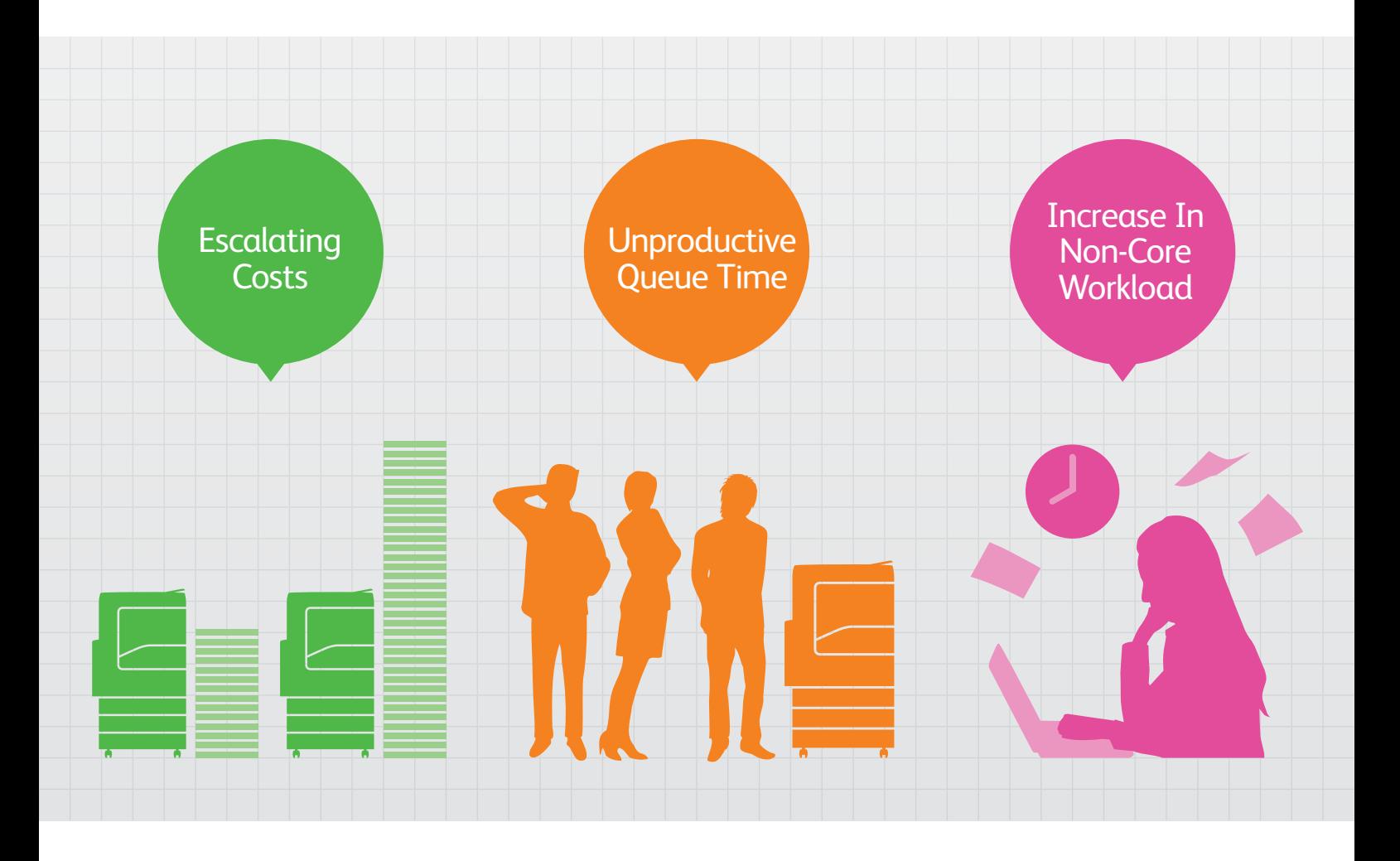

# **ApeosWare Management Suite** Efficient, secure and smooth management of mutiple devices

The all-in-one administrative solution to facilitate productive core business operations

ApeosWare Management Suite (AWMS) is an advanced integrated software designed to empower growing businesses to centrally manage various output devices with ease. The result is big savings and productivity gains. AWMS also contributes to reducing wastage paper and reducing carbon footprint as the business grows.

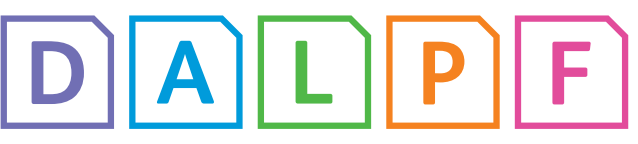

**ApeosWare Management Suite**

# 5 Ways ApeosWare Management Suite can enhance your business

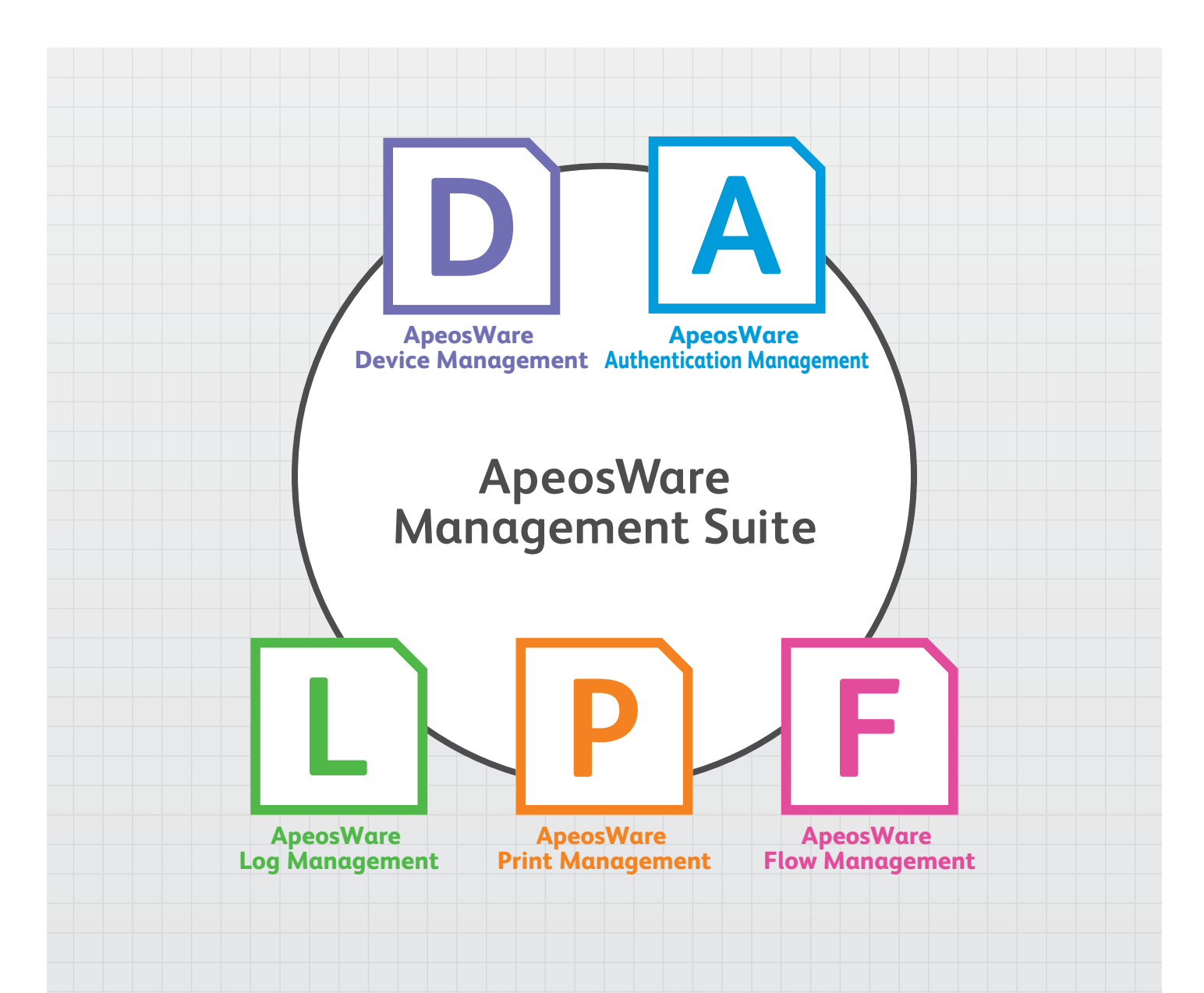

With the new ApeosWare Management Suite, organisations can manage a small network of device from a single PC server. Furthermore, businesses will be able to gain total control in device and output management via the software's five modules which are designed to enhance data security, improve productivity, reduce costs, and save the environment by tracking and controlling usage. Incorporated into the new ApeosWare Management Suite is a powerful feature which allows administrators to automatically deliver scanned information from a multifunctional device to a selection of network destinations in the most appropriate format for processing or storage.

# 5 functions in one server customised configurations available at minimal cost.

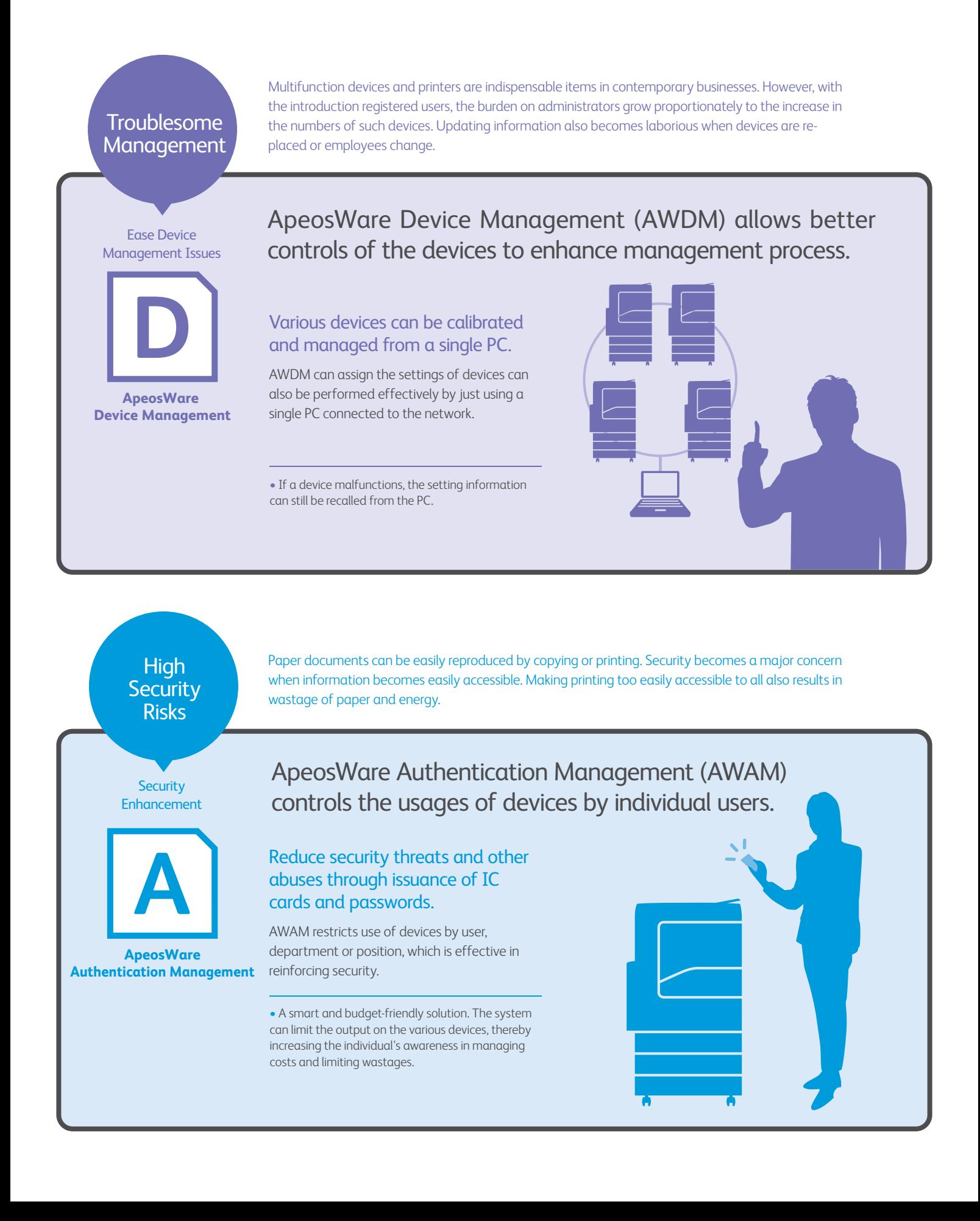

**Escalating Cost** 

By limiting the uses on multifunction devices and printers, companies can reduce costs and conserve energy. However, one must be familiar with the operational capabilities of such devices before they can be regulated.

#### **TCO Reduction**

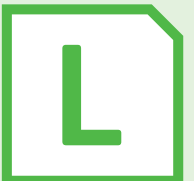

**ApeosWare Log Management**

# ApeosWare Log Management (AWLM) helps lower total operational costs.

### Regular reporting of usage by user and by departments

In addition to regular usage reporting, AWLM can also collect data on frequency of single printing or double-sided printing per page. Now, businesses can see the trends of current usage with precision.

• Effortless energy conservation with use of optimal number of devices. The ultimate integration and arrangement of devices inevitably leads to greater efficiency in usage and less machines. The result is a corresponding decrease in the use of energy and storage space.

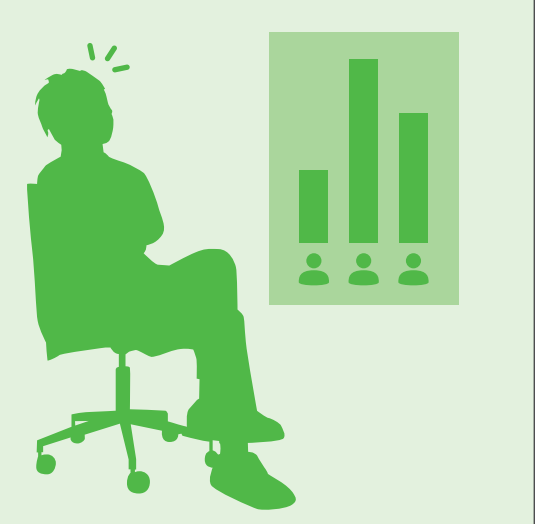

# Unproductive Queue Time

You notice a mistake after printing some urgently required documents; is there a quicker and more economical solution than to re-print the documents. How can you avoid a recurrence?

Improve Productivity

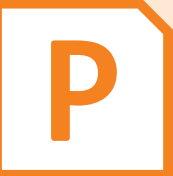

#### **ApeosWare Print Management**

With ApeosWare Print Management (AWPM), no queues for urgent printouts.

### Efficient Distribution and On Demand Printing

The On Demand Printing configuration on AWPM allows the user to alternate and distribute printing jobs to every available printer in the network. This results in operational efficiency and eliminates precious waiting time.

• Less paper wastage with less printing mistakes. A mistake in data output can be avoided AWPM sents it to the is server for temporary storage before printing. This results in less wastage of paper and power.

Increase in Non-Core **Workload** 

A huge number of documents circulates around the office daily, and these include faxes, paper documents and other forms of digital documents. Changing file format, OCR processing, and sending documents to other formats may involve complex settings on the devices and eats up precious operating time.

Automated Processing

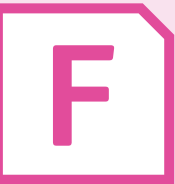

**ApeosWare Flow Management**

# Automation of Complex Processes

processes at a single touch.

Complicated maneuvers such as generating PDF files and OCR processes can be automated using this software. AWFM automates the finishing and sending processes. The user need only receive faxes, scan, and copy files to folders, saving the company time and money.

• No requirement for individual setting of devices when using OCR processing. OCR processing and high compression PDF conversions can run automatically, which is a cost savings measure.

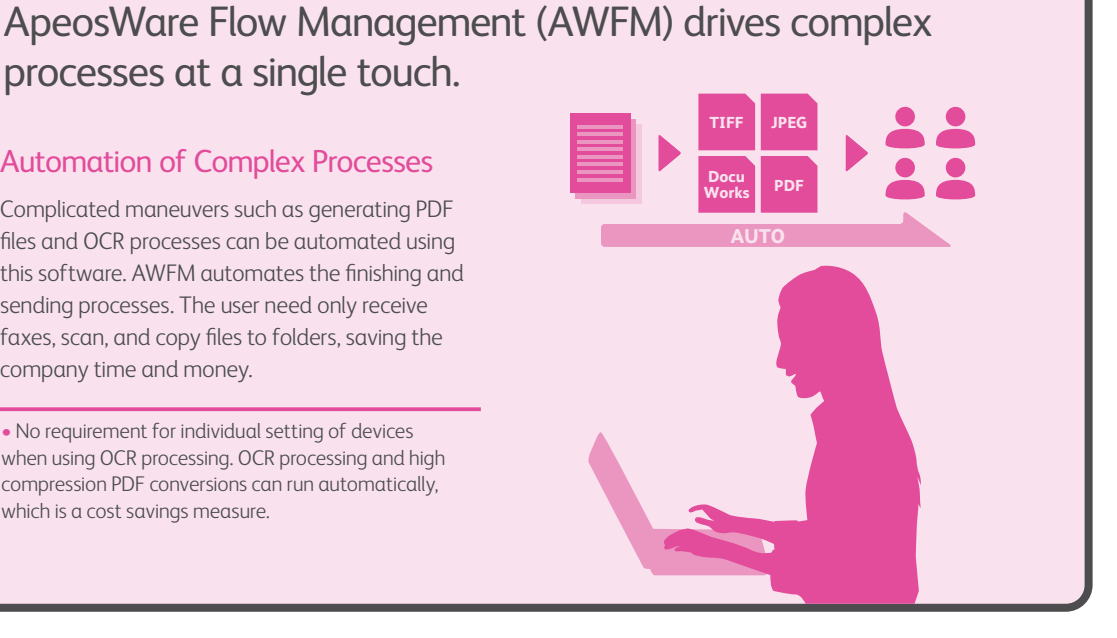

# An All-In-One Cost & Environment Saver

### Multiple Common Operations From A Single Server

When more than one software is used by a company in its operations, it usually involves costs and time in implementing and introducing them into the business process. ApeosWare Management Suite provides one solution to address these complex problems by consolidating 5 modules – device management, user management, log management, print management and the sending of documents\* – all into a single server. With optimal configuration of these multiple functions from a central system, your businesses can cut costs and enhance productivity all around.

\*The five modules included in the ApeosWare Management Suite software can also be utilised independently.

**FREE (trial version) Now Available!**

• Would you like to enhance your office productivity today? Get your FREE trial version of AWMS now. Reduce the constraints in your workplace by managing your multiple devices optimally.

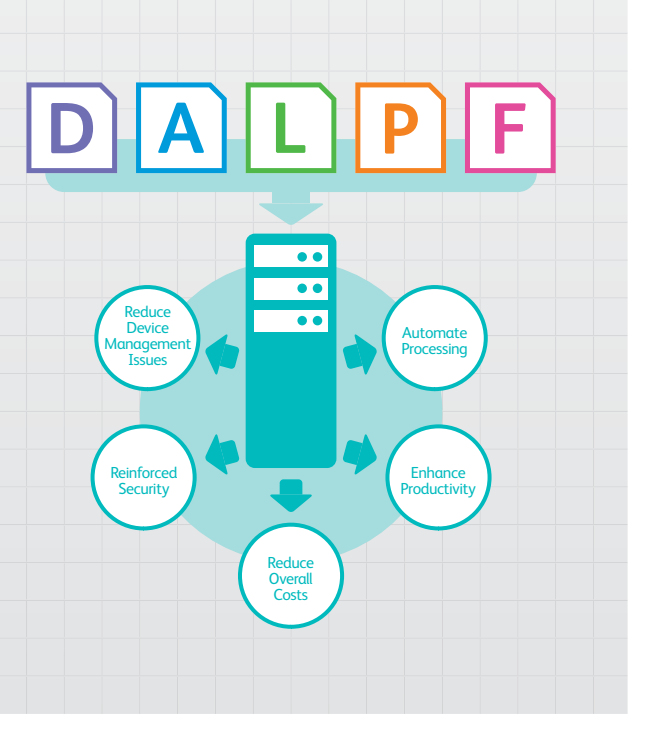

Powerful alignment of 5 components through a centralised consolidation of user and device management information

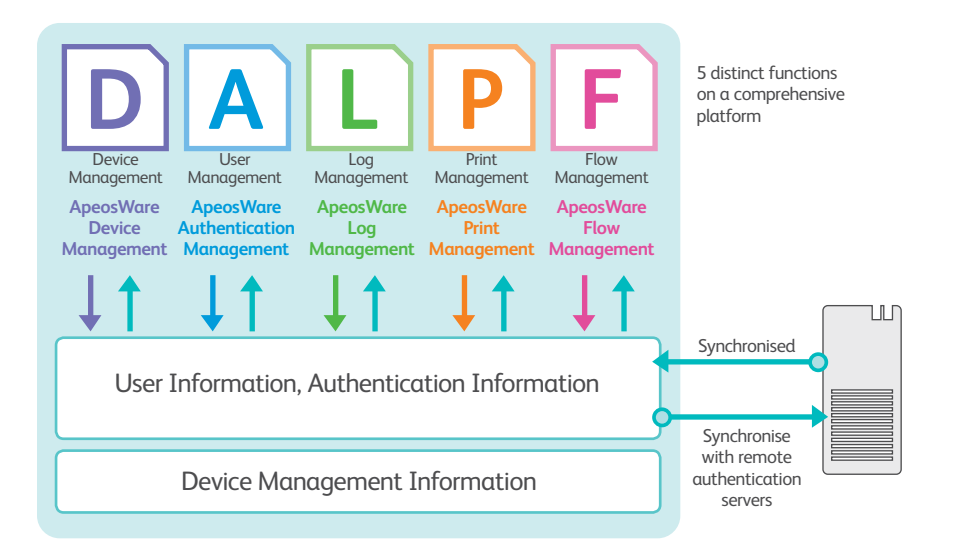

ApeosWare Management Suite creates a dynamic synergy among the 5 software through constant interaction with user and device management information stored in a common database. It serves as a powerful tool in administering user and device set-up for a flawless and streamlined execution of jobs in a multiple-device environment, complete with customised userfriendly interfaces.

### Management and Authentication of User Information

#### Management and authentication of users

The ApeosWare Management Suite utilises the Identity Management tool, which manages and authenticates user information, as a login server.

#### Flexible linkages with external authentication server

Highly secured yet allows for flexible connections with various external services such as Active Directory®, an LDAP (Lightweight Directory Access Protocol) server. Facilitates easy imports of all existing user information and authentication of output devices, thereby reducing management time and effort.

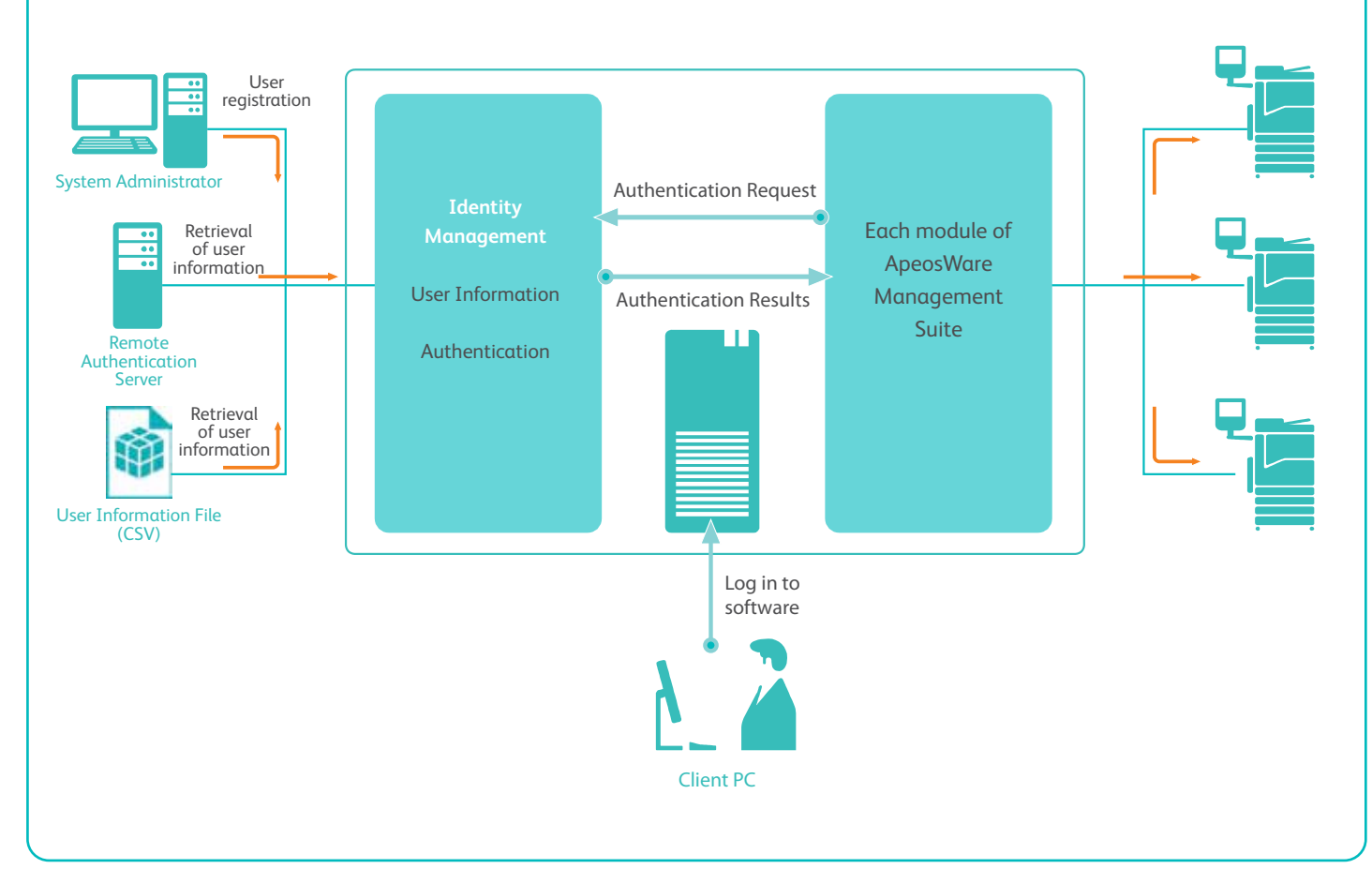

# **Device Management**

Operation and management of devices

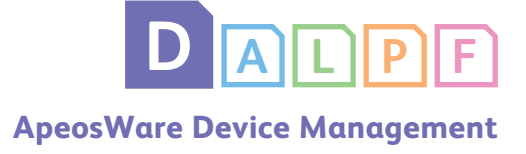

By utilising ApeosWare Device Management, device management can be efficiently and easily done via the web browser. Batch Management of multifunction devices and printers can be implemented effectively organisation-wide to achieve TCO reduction.

# ApeosWare Device Management manages multiple devices in a breeze.

#### Device settings are updated automatically with personnel transfer information

Department-specific usage rules, restrictions and authentication information can be registered in the common database. Any user transfers between departments are automatically reflected on device settings, simply by a one-touch update of the personnel change.

### Regular monitoring of device status

Conduct regular monitoring of device status via the simple-to-use Web browser interface with utmost administrative ease. Real-time notifications of incidents are sent via instant notifications.

#### Regular backup of data

Centralised user and device management information are backed up regularly, facilitating prompt restoration of settings when required.

### Device setup from a network PC

Discard the conventional circuitous route of entering setup information at every device. Using the Device Setup tool, all connected devices can be set up from 1 workstation. Be it basic information, user rights and access restrictions, mailbox addresses or job flows, every piece of information can be managed collectively from a single administrative point.

• Additional simplification tools

Setups can be further simplified by using CSV files. Settings can even be created in a table format in Microsoft® Excel®, thus multiple devices can be set up simultaneously.

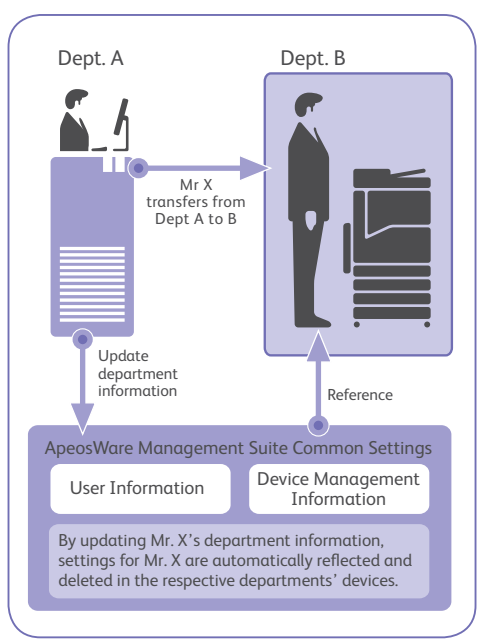

### Batch Registration

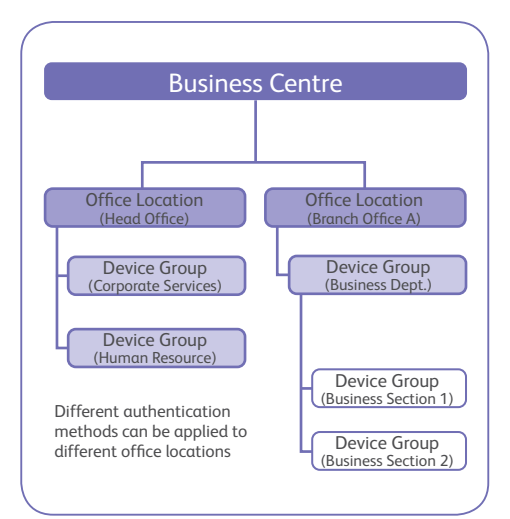

### Batch management of multiple devices

What used to be overwhelming is now simple with the ApeosWare Management Suite's elegant batch management\* of multifunction devices and printers in a network.

\* Basic information, user restrictions, address books, mailboxes, IP address reception restrictions, receiving domain restrictions, etc.

#### Hierarchical management of detailed settings

Devices' detailed settings can be managed in a wide variety of ways, be it hierarchically, by business locations or by departments.

# **User Management**

Usage management via authentication

ApeosWare Authentication Management aids management and usage of multifunction devices and printers through easy-to-implement but secured authentication procedures. It is a robust software that facilitates linkages to remote authentication servers such as Active Directory®, thereby utilising past user information effectively.

# Promotes secured and speedy authentication with proximity cards.

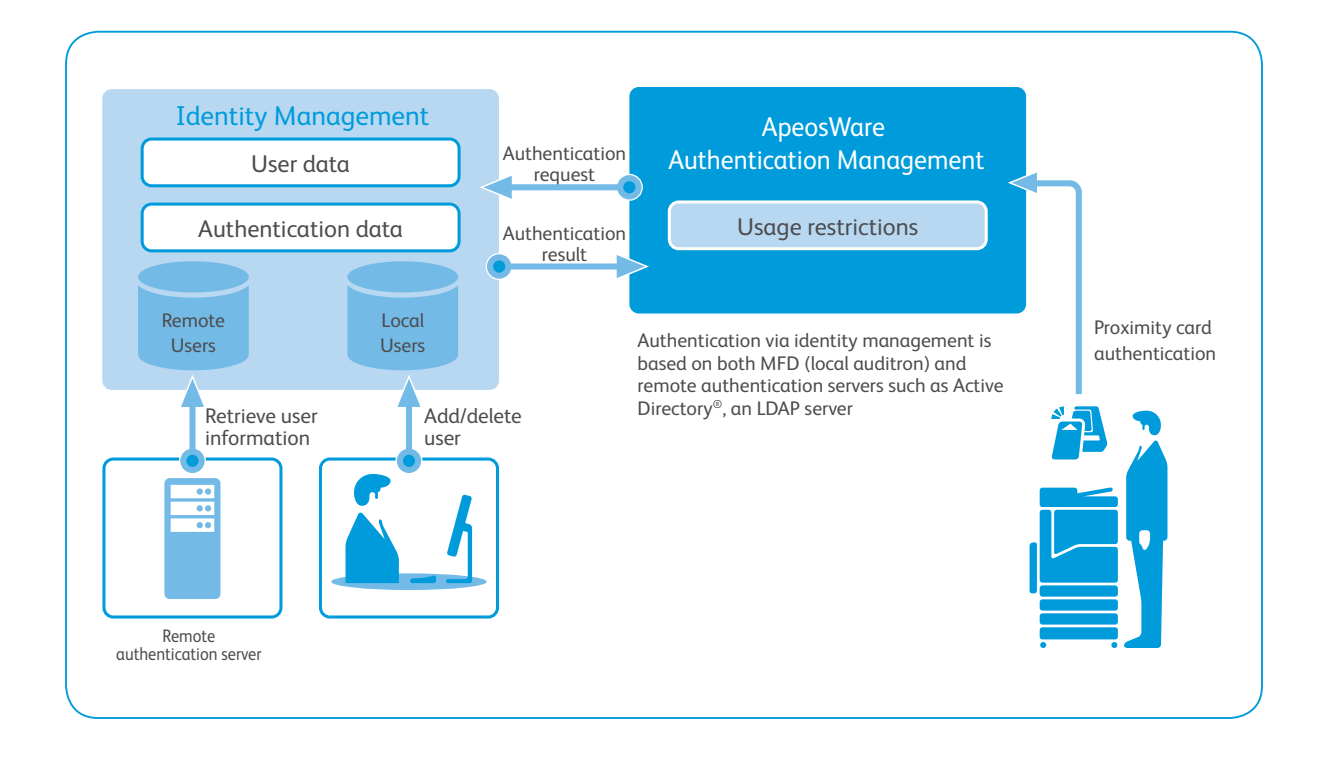

### Authentication

#### Secured user authentication

Existing user information in Active Directory® can be used to facilitate authentication. Users can simply select the device required and authenticate their identities at the device control panel using various options:

- Quick authentication using proximity cards Just by tapping their proximity or employee cards over the card reader, users can authenticate their identities for device usage.
- Extra secured authentication using proximity cards + passwords Elevate operational security with a combination of proximity cards and passwords.
- Convenient authentication using direct input at the control panel

Even when users do not have their

proximity cards on hand, they can still use the device by inputting key information and passwords at the device control panel.

#### Automatic synchronization of user information

Any change in user data registered on the Active Directory® , an LDAP server, is automatically compared and synchronised with user information on the Identity Management tool. This heightens security and efficiency in operating a multifunction device.

#### Compatible with various types of servers

Highly secured yet allows for flexible connections with various remote authentication servers other than Active Directory® , an LDAP server. Facilitates easy imports of all existing user information.

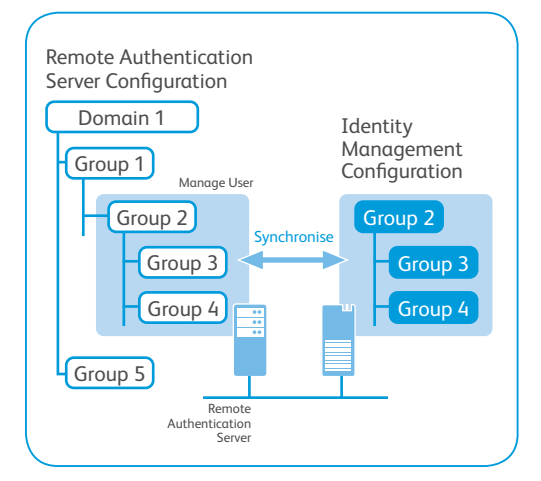

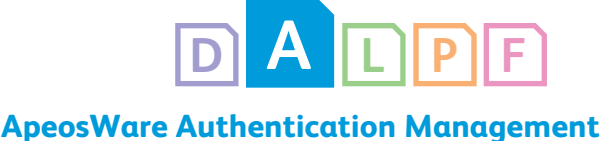

### Management

#### Detailed restriction in using devices and functions

Besides Active Directory®-linked authentication, usage restrictions for copy, print, scan, and fax functions can also be set for individual users or user groups. By setting usage parameters for a group, usage limitations and privileges for all users in the group are aligned.

#### Temporary user authentication enables flexible management

Part-timers and contract employees can be registered as "temporary users" with temporary access to a device, with or without restrictions for a specified limited period.

#### Hassle-free self-registration by users

Requiring minimal administrative setup,

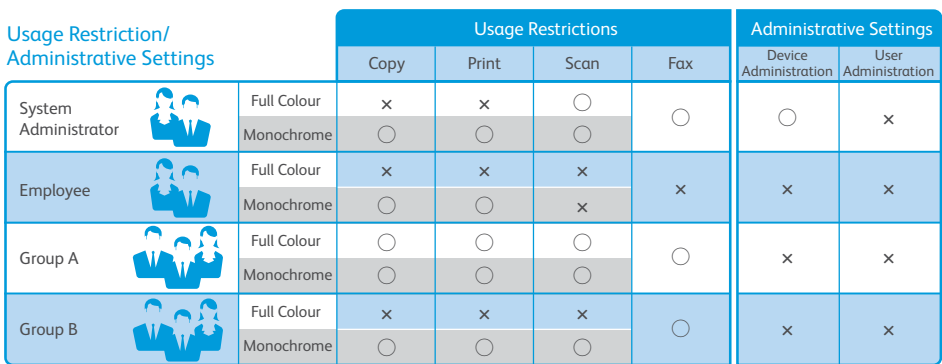

users can simply register or update their information using their proximity cards.

#### Allocating administrative tasks to other network operators

The system allows for registration of 2 types of administrators: the device

administrator and the data collection administrator. By simply tapping their proximity cards on the multifunction devices, each administrator can use the devices in their respective administrator mode. This is a boost to flexible administration and efficient distribution of work load among administrators.

### Output Restrictions

#### Setting quantity restrictions for each user or user group

By utilizing Output Quota Option, the quantity output of each user or user group can be specified and limited. Usage limits and status can also be monitored regularly and conveniently using a Web browser interface.

#### Warning notifications via e-mail

A notification will be automatically e-mailed in a timely matter to users when their quantity limits draw near. Similarly, quantity limit hits will trigger off an output-halt notification e-mail.

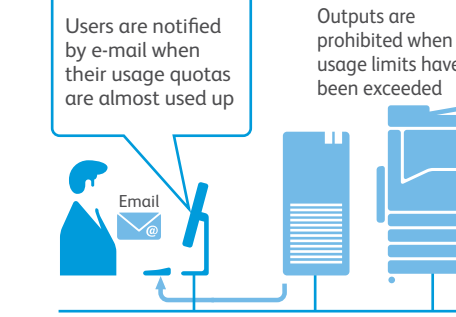

• Register • Edit

**ApeosWare Management Suite** 

### **User Data Registration function**

Card authentication allows users to log into a device quickly and easily. Registration and modification of the card ID are made easy via the IC card reader. Users can register their card IDs into the system individually and saves time and hassle for the system administrator.

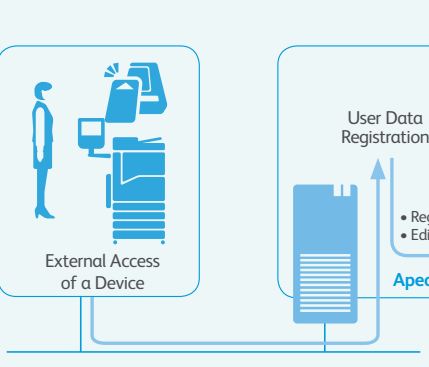

prohibited when usage limits have

> Identity Management

Password: XXXXXXX Card ID: XXXXXXXXX E-Mail: XXXXXXXXXX

# **Log Management**

Consolidating and analysing job reports

ApeosWare Log Management collects and categorises usage data at each multifunction device and printer for convenient analysis via a Web browser. Not only does it enhance traceability of jobs, it also presents meaningful information on a user-specified interface.

# Collects and stores job logs regularly. Centralises usage management of devices.

AWLM newly supports Wide Format device (DocuWide 3035), so that job logs of MFD, printer and Wide Format can be collected in one AWMS server.

### **Collection**

#### Collection of job logs via the network

ApeosWare Log Management directly collects these job logs from MFD, printer and Wide Format... stores them in a centralised database through the network, facilitating convenient analysis of the usage status.

\* Not applicable to some models.

#### Convenient collection of fax transmission jobs

This software has a unique feature especially useful for companies that conduct business transactions through faxes. It allows for effortless extraction of all relevant fax transmission data from job logs for downloading in CSV format files. Smart organising and sharing of information can be achieved using Microsoft® Excel® while searches can be conducted based on specifications such as the device, user, date and time.

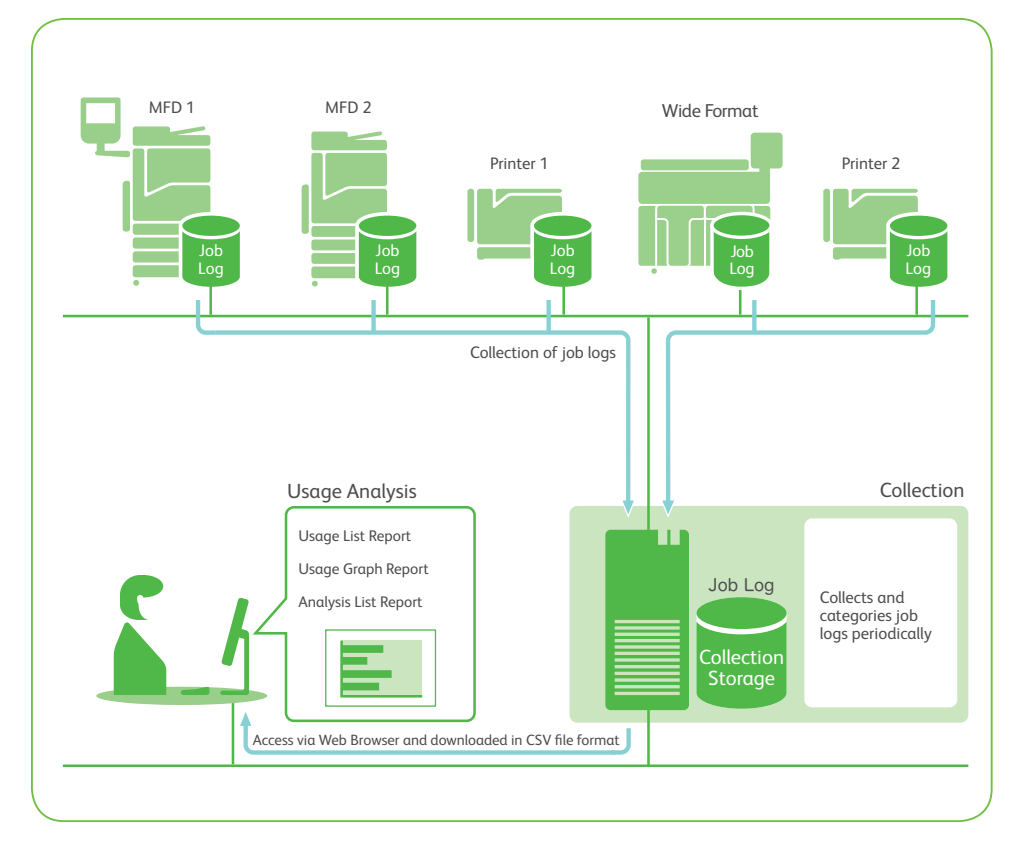

#### Job logs on device setting

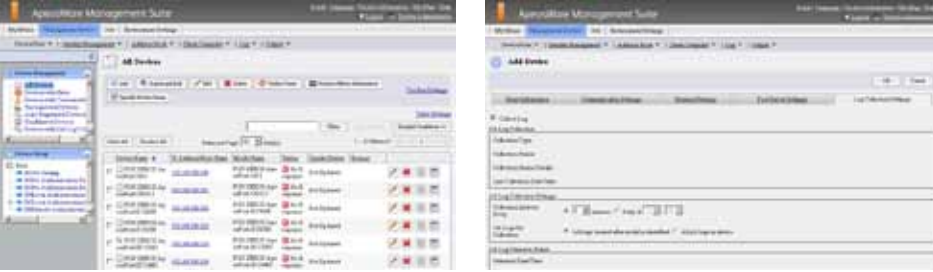

### Analysis

### Extraction of information using multiple specifications

Tracking users, departments, dates is as easy as specifying the required parameters using a user-friendly Web browser. Within

minutes, the who, what, when, where and how of each and every document are neatly extracted and categorised into an easy-toread format or graph.

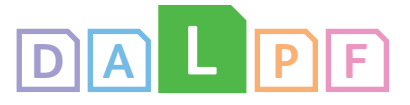

# **ApeosWare Authentication Management**

#### ① Usage List Report

Supports efficient consolidation and creation of reports, by aggregating critical usage statistics and sorting them out in predetermined categories and lists.

#### Usage List Report

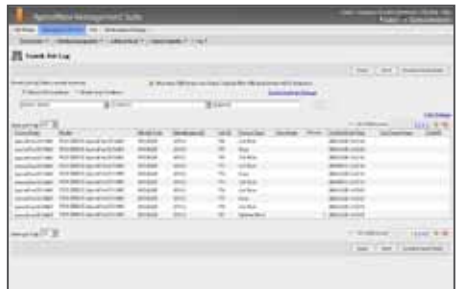

#### Can the reports be customised?

Using the Job Log Analyzer tool to collate job logs stored in ApeosWare Log Management, every report can be customised, be it to support ISO14001 compliance reporting or to create more detailed graphs.

The Job Log Analyzer can import job log file of 3rd party device, so that usage of 3rd party device can be reported as well.

Since this is a Microsoft® Excel® macro program, collated lists and graphs can be edited and processed in Excel® worksheets for compatible usage with other applications.

### ② Usage Graph Report

Turns voluminous data into at-a-glance meaningful graphs by consolidating data for each department, user and device for easy viewing on a Web browser. Facilitates analysis of device performance from different perspectives, to achieve an optimal balance between device capacities and usage requirements. Benefits abound for maximising resources, minimising costs, and accurate calculation of charges.

#### Usage Graph Report

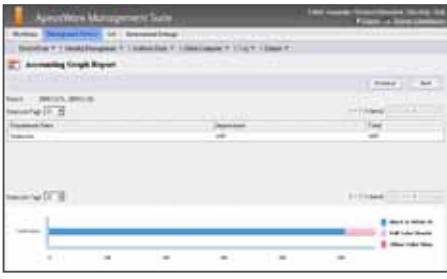

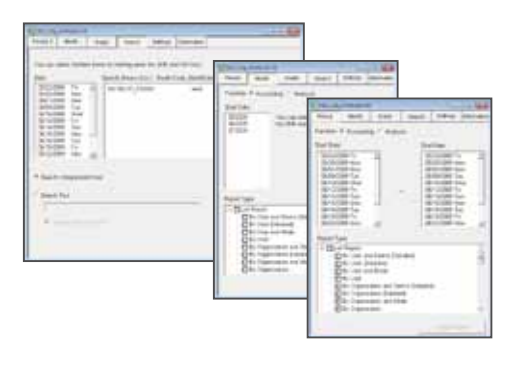

#### ③ Analysis List Report

- Analysis of improvement targets Facilitates productive management and establishment of improvement targets via analysis of alternative task settings selections.
- Comparative analysis based on paper size conversions Improvement targets can be set more purposively by basing usage quantities on A4 size documents.

#### Analysis List Report

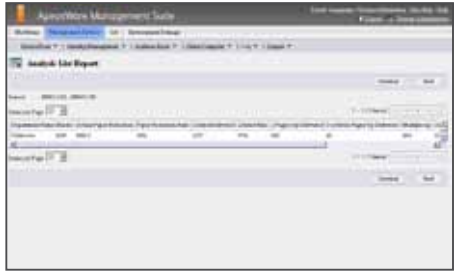

#### Automated Reporting

Accounting List Reports, Accounting Graph Reports or Analysis List Reports can be automatically created. These automatically created reports can be set to be converted into html or CSV file formats and sent as e-mail attachments.

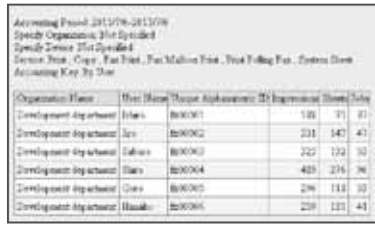

### Comprehensive management of paper output through UUID\* searches

A thorough from-input-to-output management of paper output can be further enhanced through UUID\* marked job logs using ApeosWare Log Management. UUIDs are useful search tags via the combined capabilities of this software and the ApeosPort-II, III or IV series that can print UUID codes on output sheets.

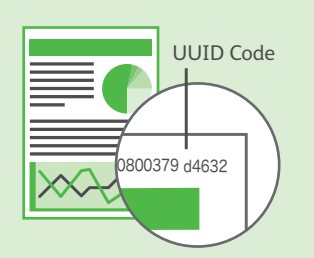

\* Universally Unique Identifier

**Log Management** Consolidating and analysing job reports

ApeosWare Log Management collects and categorises usage data at each multifunction device and printer for convenient analysis via a Web browser. Not only does it enhance traceability of jobs, it also presents meaningful information on a user-specified interface.

# Monitoring the device usage status to improve the environmental awareness of each and every employee.

## Promoting Ecology

#### Promoting ecology/energy saving with four functions

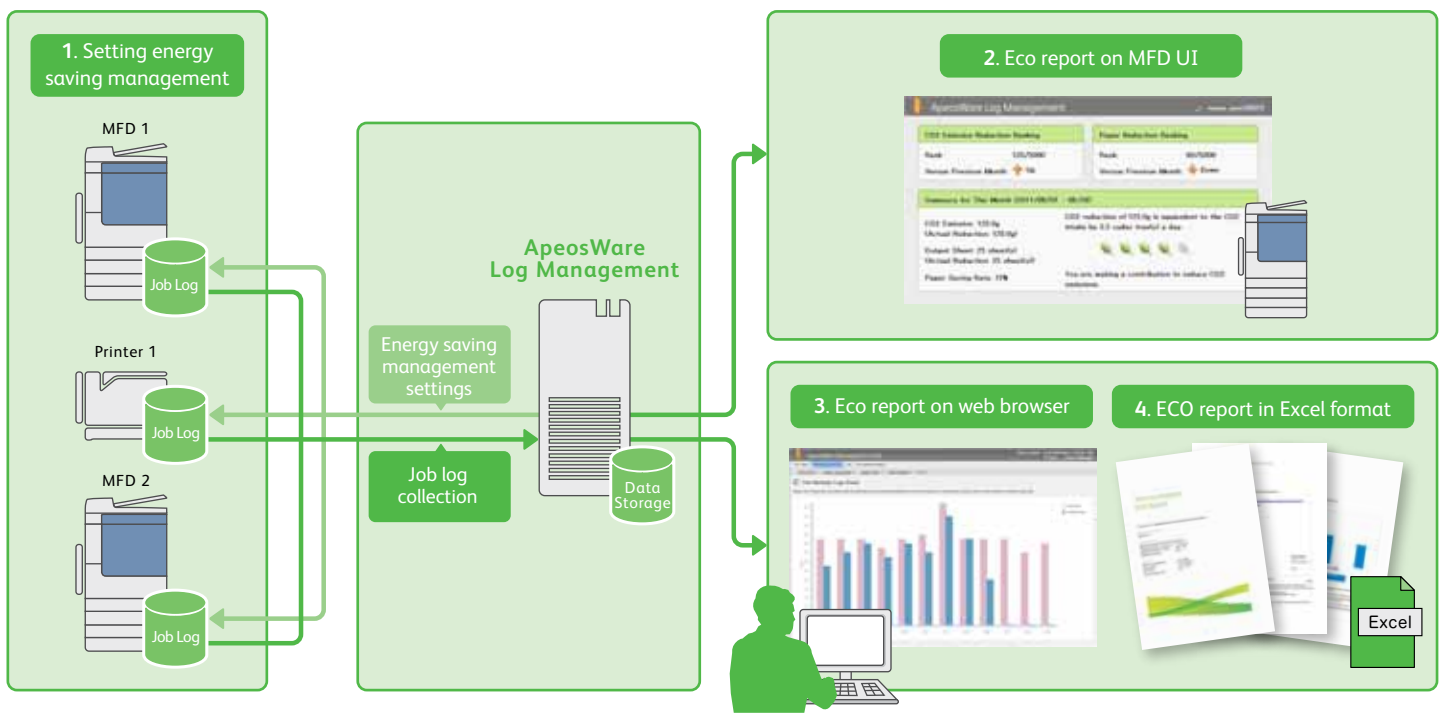

#### 1. Setting energy saving management

The time for entering the power saver mode suitable for each multifunction device and printer can be automatically calculated and set by analyzing the usage history based on the job logs collected from each device and printer. Detailed calculation by day of the week and by hour enables the extending of time to enter power saver mode during time periods when devices are frequently used, and shortening the entering time when usage is not as frequent. This promotes reductions in power consumption without sacrificing user convenience.

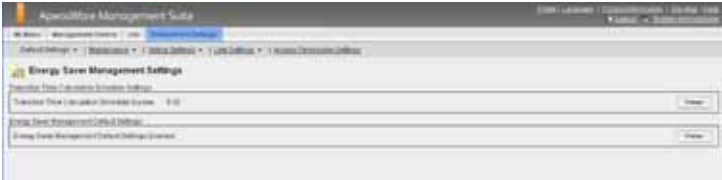

<sup>\*</sup> Reduction of power consumption may not be achieved, depending on operation conditions of the customer's devices.

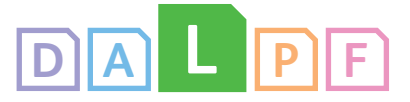

# **ApeosWare Authentication Management**

#### 2. Usage Status Display Service

Rankings of usage status such as CO<sub>2</sub> emissions reduced and amount of paper saved can be displayed on the device control panel for each authenticated user. This helps raise the user's ecological awareness and promotes environmentally friendly use.

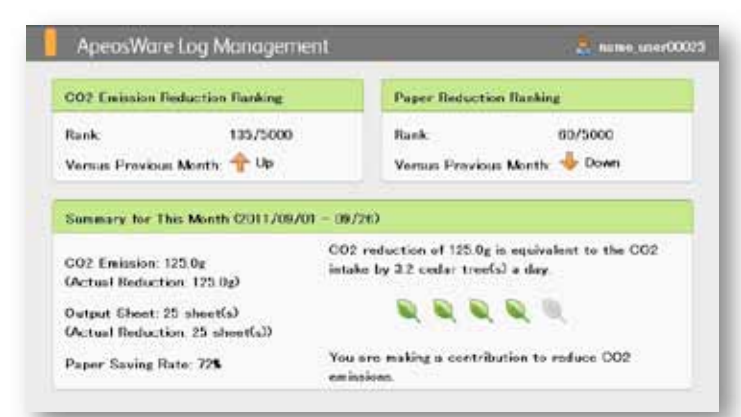

#### **O** CO<sub>2</sub> emission reduction ranking

- Displays the user's ranking for CO<sub>2</sub> emissions reduced within the department.
- Displays changes from the previous month with arrows.
- ❷ Paper reduction ranking
	- Displays the user's usage of paper reduced within the department.
	- Displays changes from the previous month with arrows.
- ❸ Current month summary

Displays the CO<sub>2</sub> emission, paper output performance and ecological printing ratings in five levels displayed with leaf icons.

#### 3. Eco Information Accounting

Eco information accounting enables you to create graphs indicating the totals for power consumption and paper usage, to perform accounting for  $CO<sub>2</sub>$  emissions and displays these in a Web browser. The monthly transition of consumed power and paper can be checked, and CO<sub>2</sub> emissions per user or department can be confirmed.

- ❸ Total power usage display. Displays the total values for all multifunction devices/printers subject to accounting of power usage amounts.
- ❸ Total paper usage display Displays the total paper usages for all registered multifunction devices/printers.

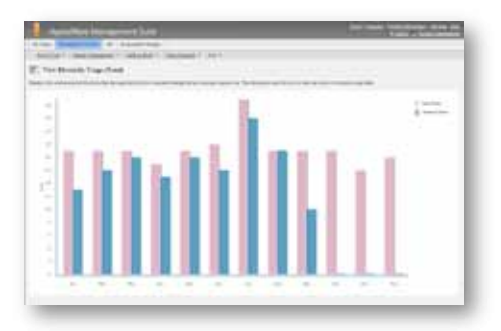

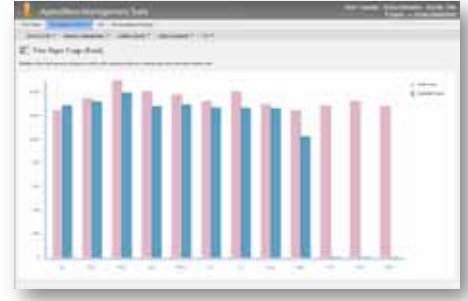

 $\bigodot$  CO<sub>2</sub> emissions (kg) display CO<sub>2</sub> emissions can be calculated and listed based on per department, user, device, or account.

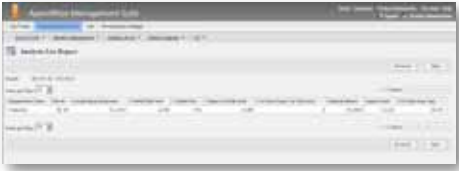

#### 4. ECO Report Creation

The Job Log Analyzer tool\* can be used to create "ECO reports" that calculate and analyze information such as CO<sub>2</sub> emissions and paper usage per device or per user from the job logs saved in ApeosWare Log Management. Reports are created with a Microsoft $^\circ$  Excel $^\circ$ worksheet, and can be printed or edited/processed. \* The Job Log Analyzer is a tool included in ApeosWare Log Management.

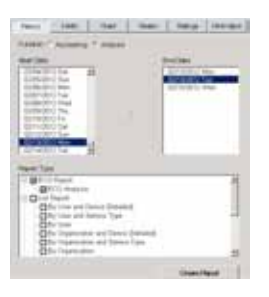

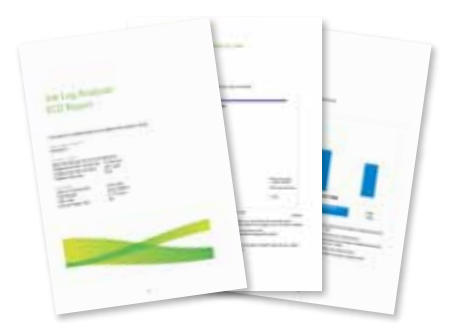

# **Print Management**

Organisation and management of outputs

With ApeosWare Print Management, users enjoy smooth printing processes either by selecting a printer using on demand printing or by benefiting from the software's capability as an automated print server, depending on individual needs. Other useful features include setting output restrictions and triggering prompt warning notifications.

# Supports timely print outputs. Facilitates user output restrictions for maximum TCO reduction.

### Application of On Demand Printing

#### Smooth outputs through printer selection

Print instructions sent from a client PC can be maintained on a server and carried out from an available authenticated multifunction device\*. Such instructions can be promptly carried out or deleted from the server as required. On Demand Printing can also allow mobile users to print from iPad™, iPhone® and iPod touch® devices\*2 . Multiple user ID support can allow a user to use multiple IDs for printing.A user can print specifying the user when the user is using different user ID by system such as mission critical system.

\*The optional External Access Kit is necessary for this function. Please confirm the compatible models on the Fuji Xerox homepage. \*2 Print Utility for iOS is required for iPad, iPhone, and iPod Touch devices. Print Utility for iOS can be downloaded for free from Apple App Store

### Application as a Print Server

#### Automated routing of output device destination, for higher productivity

ApeosWare Print Management is a dynamic tool that empowers effective use of all available multifunction devices and printers for speedy and efficient processing, through alternative printing and distributed printing.

• Alternative printing

Delivering a simple yet smart solution, this software automatically routes the print job to the next available printer when the default one is not functioning. An instant notification regarding device location completes the job perfectly.

• Distributed printing

The distributed print feature allows print jobs to be distributed among print devices. This ability to fully utilise all available print resources reduces print time and improves productivity.

#### Force duplex and black and white printing

Printing restrictions have never been more conveniently enforced. Users can be easily limited to duplex or black and white printing with minimal fuss to reduce wastage and costs.

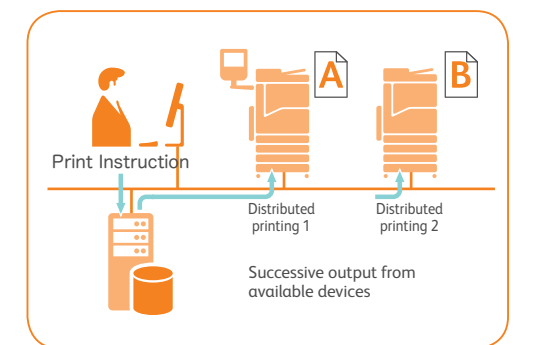

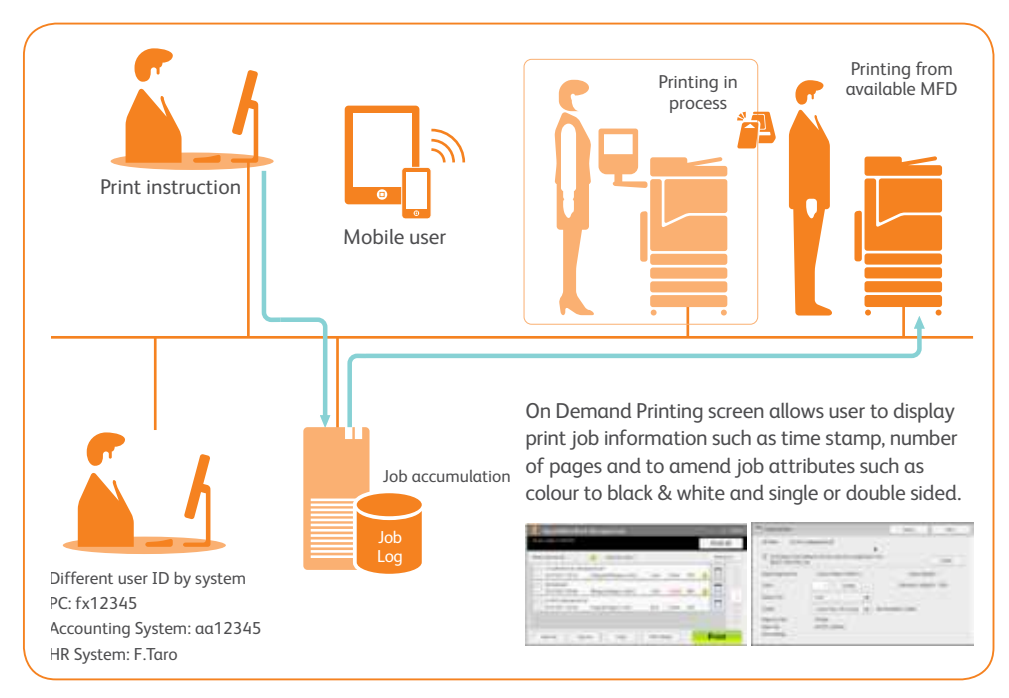

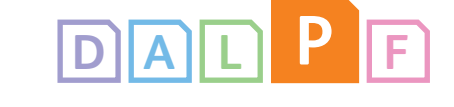

### **ApeosWare Authentication Management**

#### Setting print quantity restrictions\*

Usage quantity restrictions can be set up for an user or user group accessing the printers, resulting in an efficient reduction in TCO. In addition, for on demand printing, usage quantity restrictions can be limited to a specified validity period.

\* Usage restrictions for each user or group are set in ApeosWare Authentication Management with Output Quota Option

#### Warning notifications via instant pop-ups

A notification will be automatically sent in a timely matter to users when their quantity limits draw near. Usage limits and status can also be monitored regularly and conveniently using a Web browser interface.

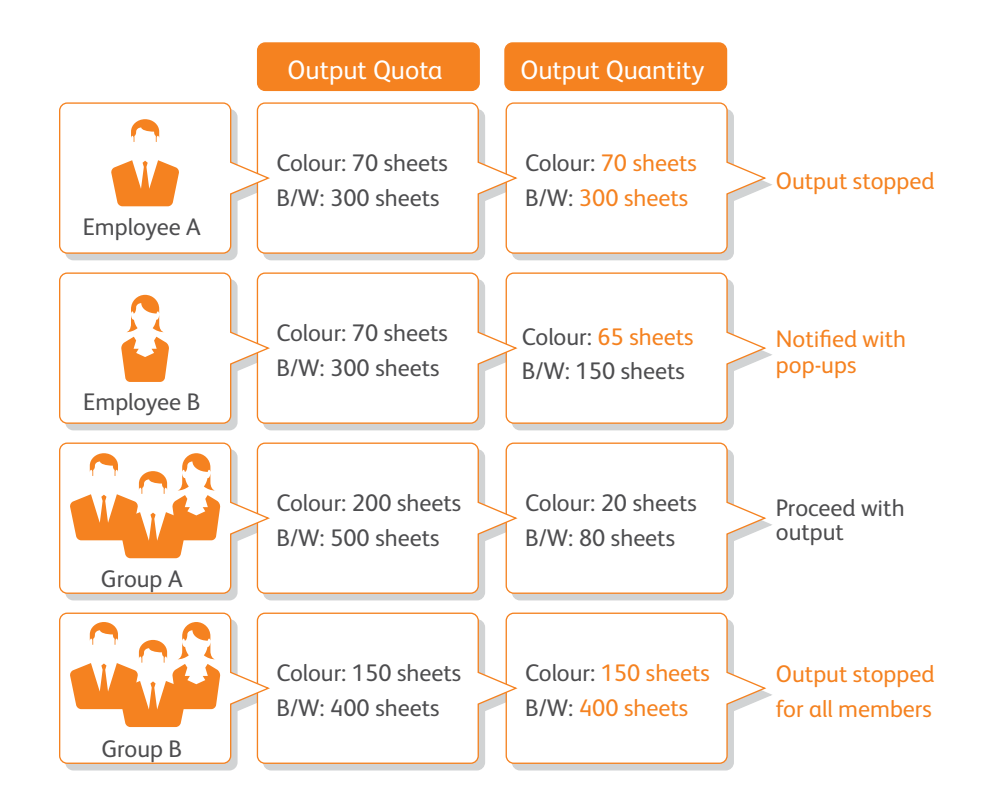

#### System Scalability

#### Stable processing of large-volume print jobs

With ApeosWare Print Management, multiple print servers can be set up in diverse network locations as required by printing demands. This facilitates distribution of printing requirements across various print servers, thereby maintaining a stable network. \* Professional Edition only.

#### Since output device verification is required only once, workload is reduced Standardization of printer drivers With Fuji Xerox Multi-model Print Driver 2, setting up printer drivers is a breeze even in a network with The common driver multiple devices and printers\*. A standardised printer supports different Network/System devices and printers driver results in hassle-free replacement and Administrator installation of new printers, culminating in stable and Proceed with output Once output device productive print output management. verification is conducted, the job is processed 3 .<br>\* Please confirm the compatible models on the Fuji Xerox homepage. Verified

**Document Distribution**

Automation of Complex Processes

ApeosWare Flow Management software automates the processes for finishing and sending documents. A document can be processed by registered procedures within the ApeosWare Flow Management. It can be saved by scanning and conveniently sent to intended recipients automatically.

# Run complex processes easily by registering a sequence for scanning, finishing and sending documents.

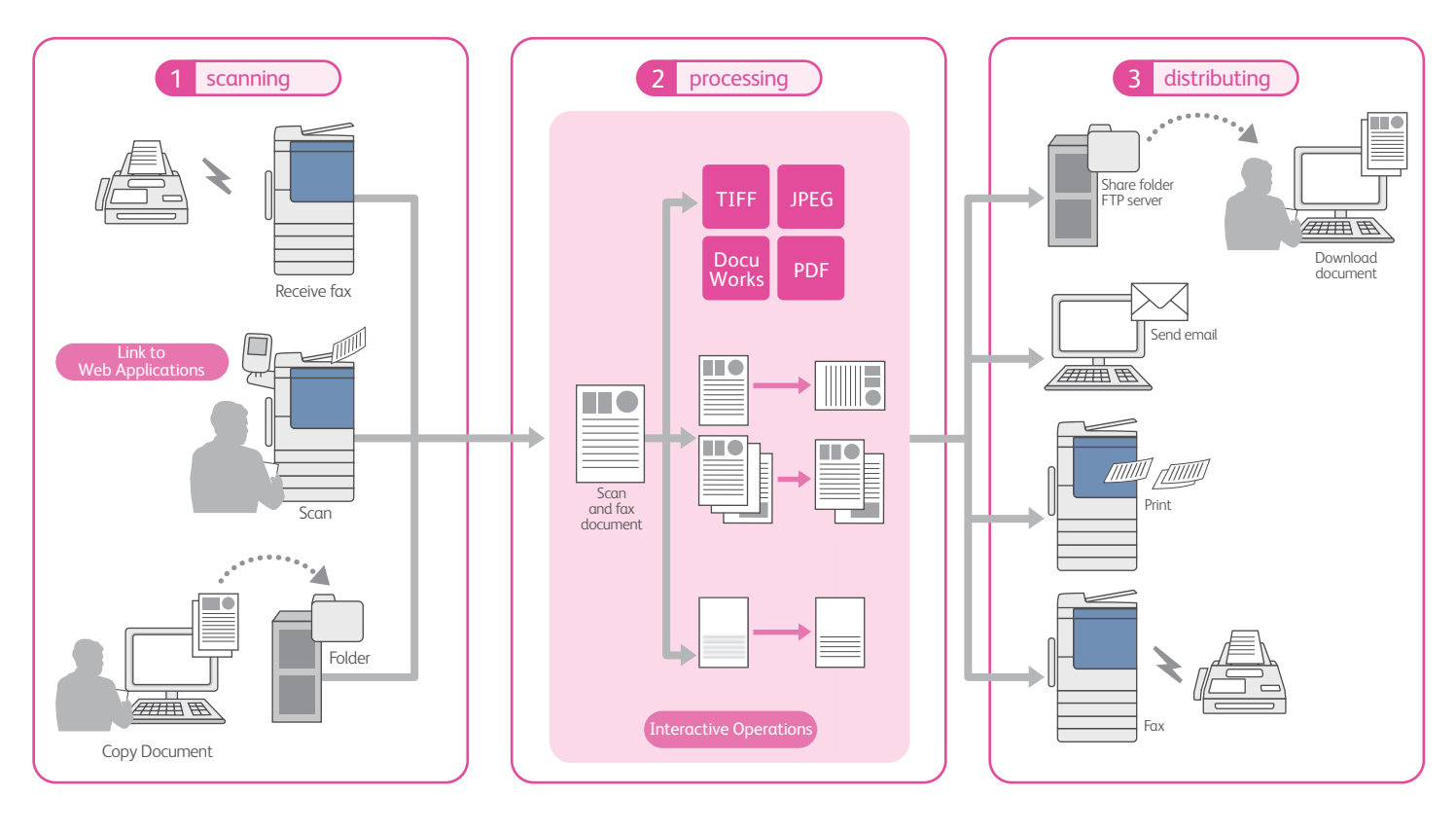

#### 1 **Scanning**

# 3 Sources Of Documents in Transmission

The ApeosWare Flow Management can automate a sequence of procedures based on the manner in which the documents are received, namely by facsimile, by scanner with Link to Web Applications or Paper UI, or by PC.

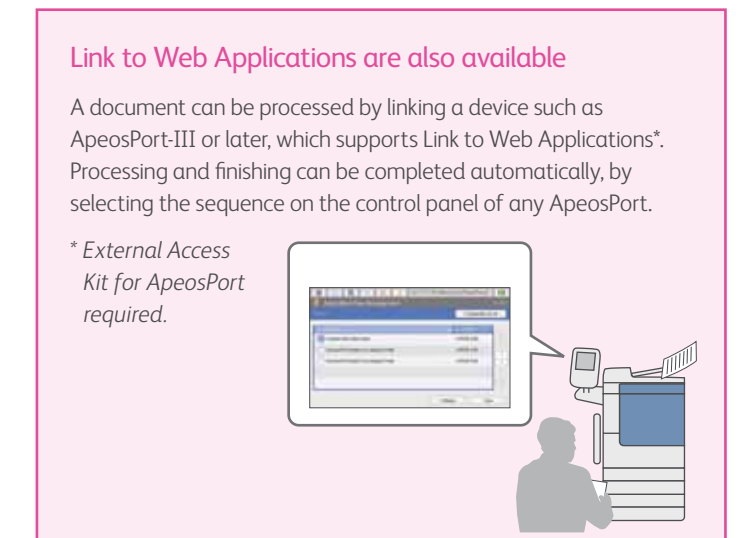

### Paper UI helps users set flow settings easier

The Paper UI\* allows users to set flow settings by ticking check boxes or filling in by hand. Once users set a Paper UI as a cover page and scan original documents, they will be automatically processed. Users can easily and flexibly operate scan flows by paper UI without pre-configure various flows.

3

*\* ApeosWare Flow Management Paper Form Option required.*

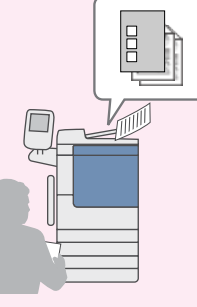

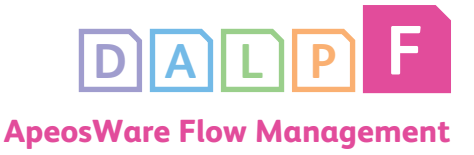

#### 2 Processing

#### Image processing

Various finishing processes are available for scanned documents.

- Automatic tilt adjustment Noise reduction
- Tilt correction Rotation Border erase
- Resolution conversion Blank page skipping • Blank page separation • Blank page
- document separation

#### ■ Advanced settings are also applicable.

Image processing can be optimised to match the type of document by specifying the equalisation-enlargement ratio, the correction method, and the threshold.

#### Format Conversion:

Scanned documents can be converted to DocuWorks documents \*/high-compression DocuWorks documents\*, PDF/high-compression PDF, and fine PDF

\*DocuWorks 7.0 or later, which is sold separately is required.

#### ■ DocuWorks documents conversion

• Annotations settings: Add text annotations, such as the date/time, sender ID, or region specific OCR results as notes.

<Others> • Security settings • Attachments of OCR results • High-compression DocuWorks documents

#### ■ PDF document conversion:

Supports high-compression PDF files which efficiently compress data by separating the characters and images, thereby reducing the load on the network. \*Only supports full color documents.

#### ■ Filtering conditions:

• Date/time • Document name by using OCR results • Sender ID for faxes • Combination of different attributes

#### ■ Fine PDF conversion:

Supports fine PDF files which are compressed more than high-compression PDF and have high quality text. The text information extracted using OCR processing can be searched and copied from applications using PDF because the text is stored in the fine PDF.

\*ApeosWare Flow Management Fine PDF Creator is required. This option is required to pass results in PDF. The text information can be extracted using OCR processing. The OCR processing function can be used on any device, even if the OCR function is not built into each device.

#### ■ Zone specific OCR:

OCR processing can be used for specified regions on specific pages in addition to entire documents. The OCR results can be set by the document name.

#### ■ Function to set the document name:

A sequence can be identified by automatically setting the document name using attributes of the information such as the OCR results, sender ID, or the date. A sequential number can also be automatically added to the end of a document name.

ID barcode on a document also can be detected. ApeosWare Flow Management OmniPage Barcode Reader Option is required. \*1 AWFM QR Code Reader required.

\*2 AWFM OmniPage Barcode Reader Option required.

Interactive operations are also available. Temporarily stopping of the finishing process is possible. This is done to confirm processing results using a web browser or a change in the attributes. An even more accurate automated process can be achieved by confirming the results through an excessive OCR process.

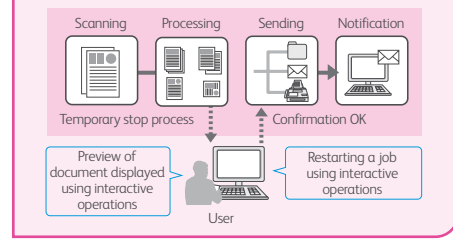

#### 3 **Distributing**

#### Improve your document management with intelligent features

This process determines where the documents are saved or sent, based on the receiving conditions of the documents. Received documents can be directly sent to shared folders, printers, emails and faxes. The locations to send these documents are determined by date and time, document name by using OCR and IDs for faxes or by a combination of different attributes. It can be programmed to assign documents for printing on a working day as well as save digital information received during weekends.

#### ■ Filtering conditions:

• Date/time • Document name by using OCR • Sender ID for faxes • Combination of different attributes

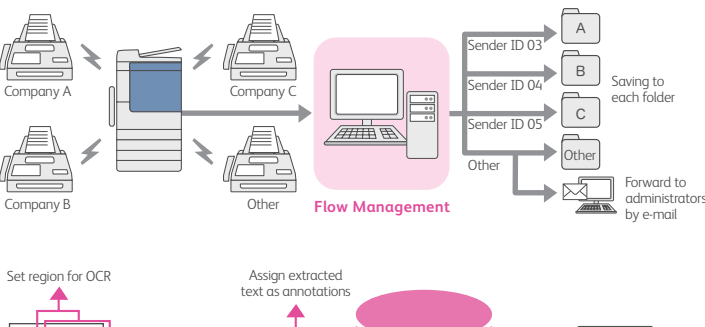

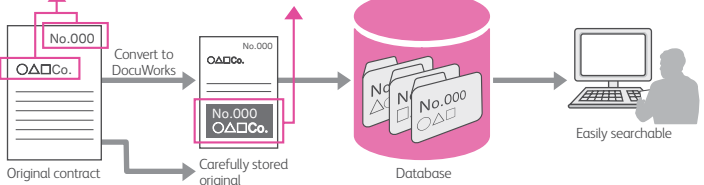

# Operational Environment

# **■Operational Environment for ApeosWare Management Suite 1.3.1 [Environment Required for Server]**

#### ■Standard Edition

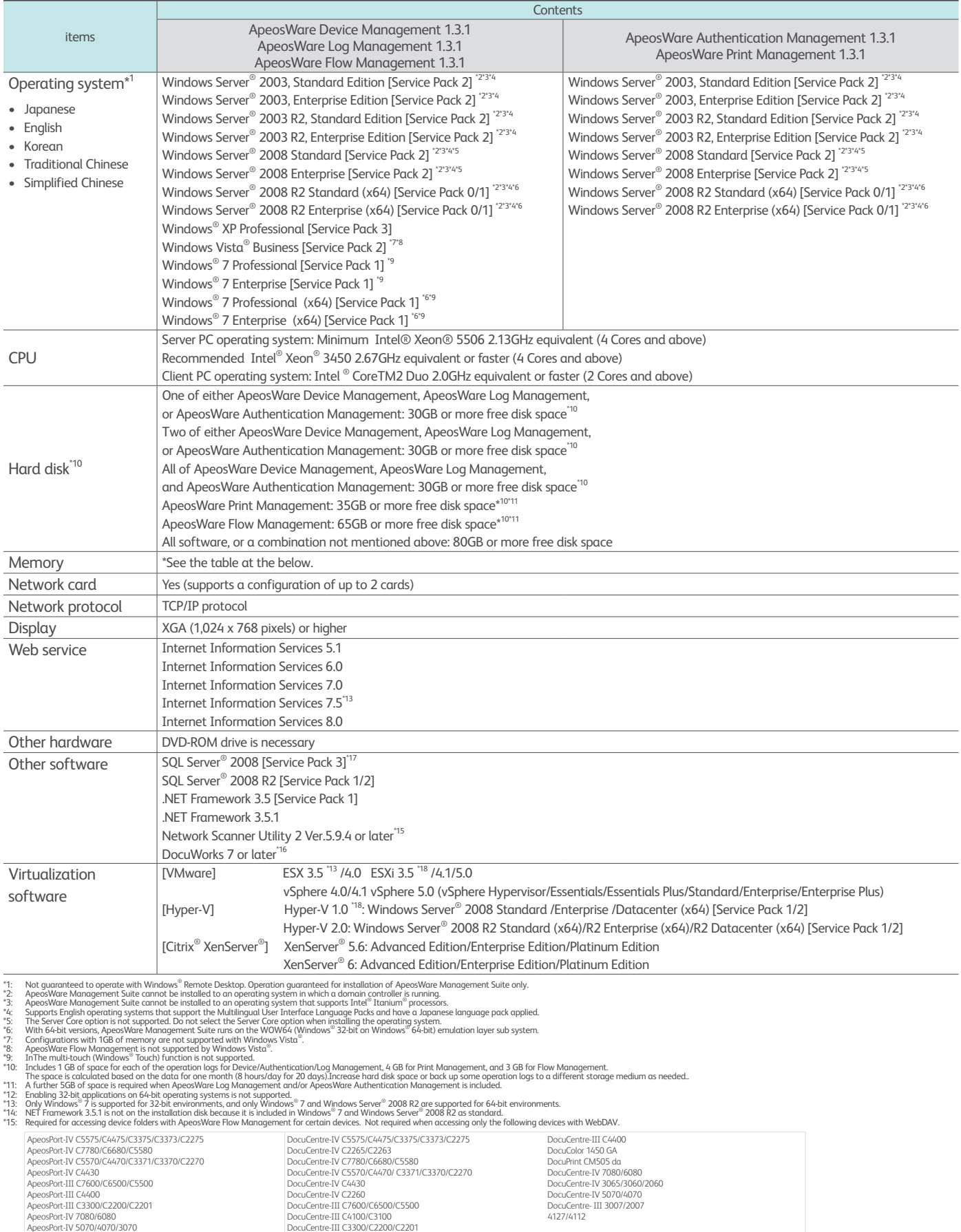

\*16: Required for using the function to convert data into DocuWorks documents, function to convert DocuWorks documents into other data, for printing DocuWorks documents or using the OCR processing function with. ApeosWare

#### ■Memory (the required amount of memory differs according to the amount of jobs processed and the number of devices connected)

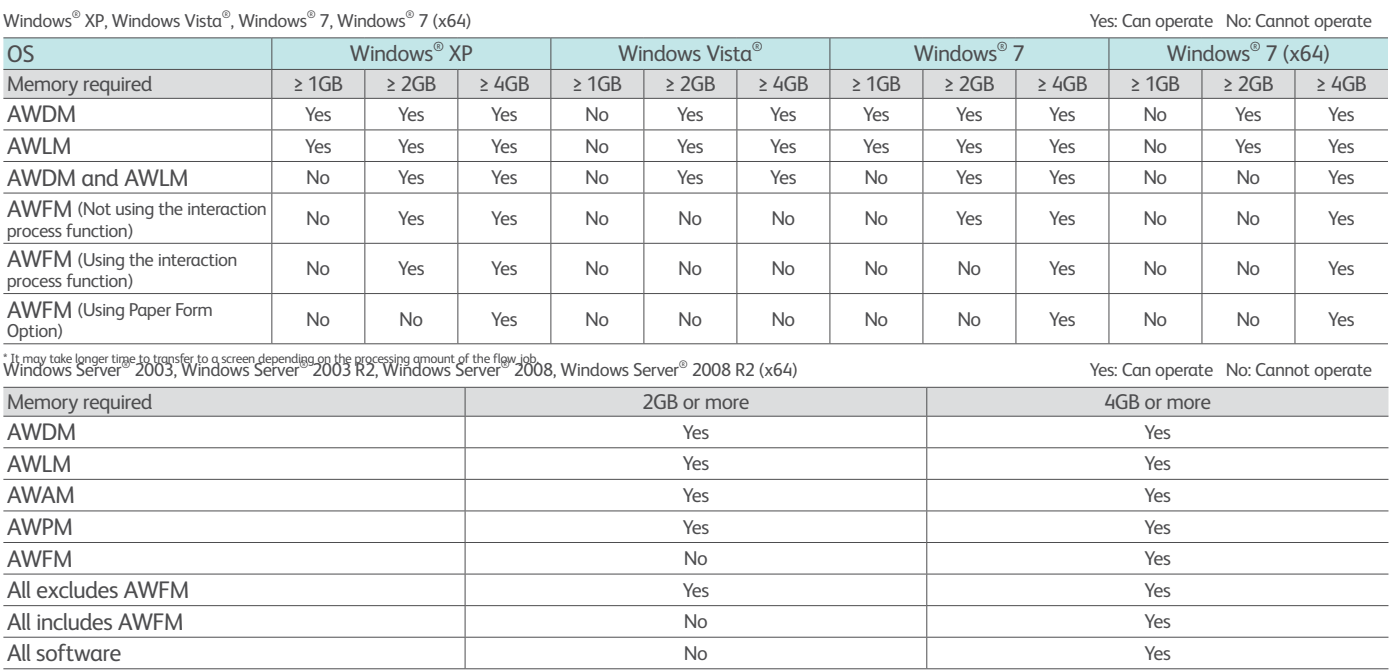

\* 4GB or more of memory is required only when ApeosWare Flow Management is included.

#### ■Professional Edition

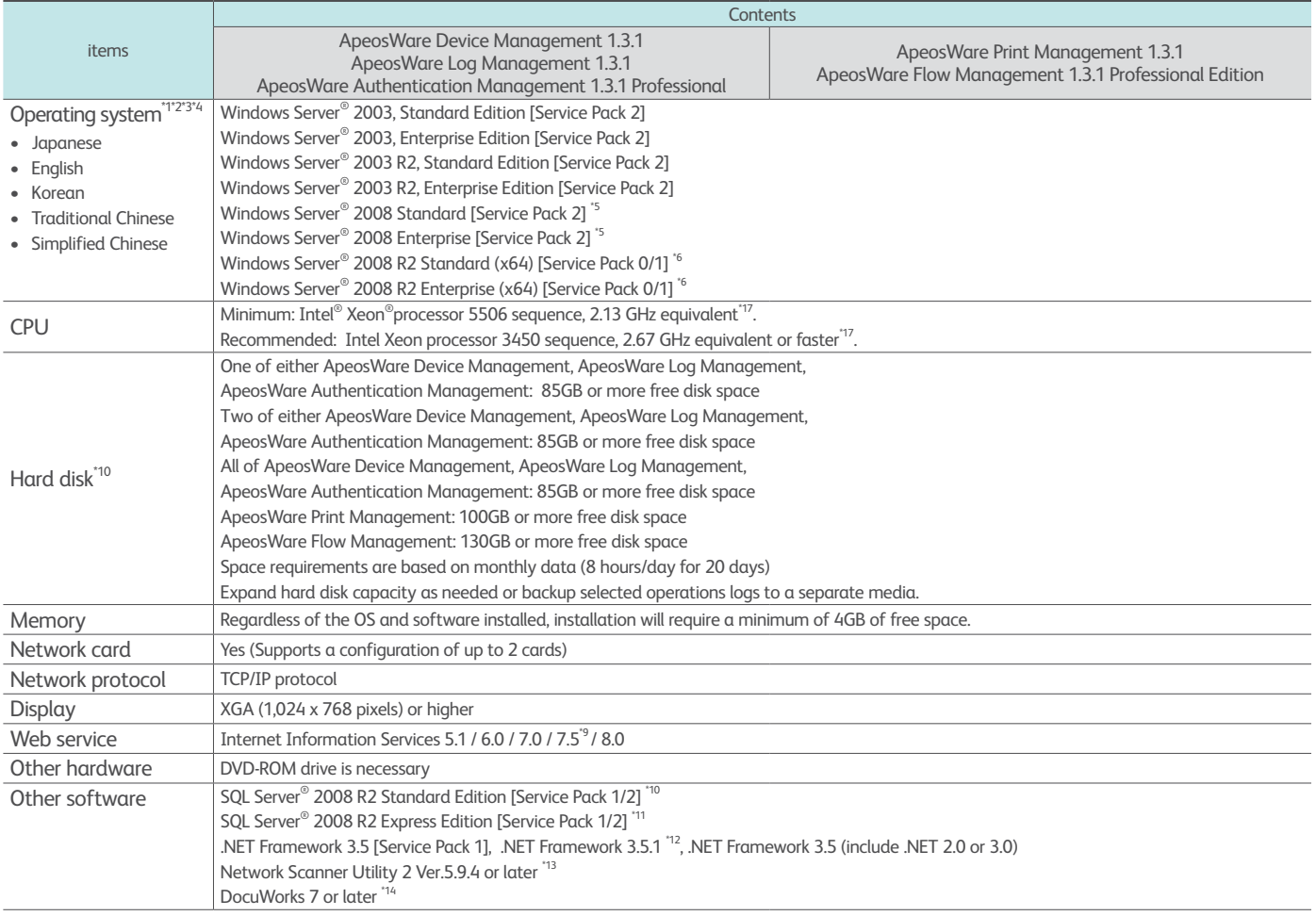

#### ■Operational Environment for ApeosWare Management Suite 1.3.1 [Environment Required for Client PCs] ■Operational Environment for the Web Client

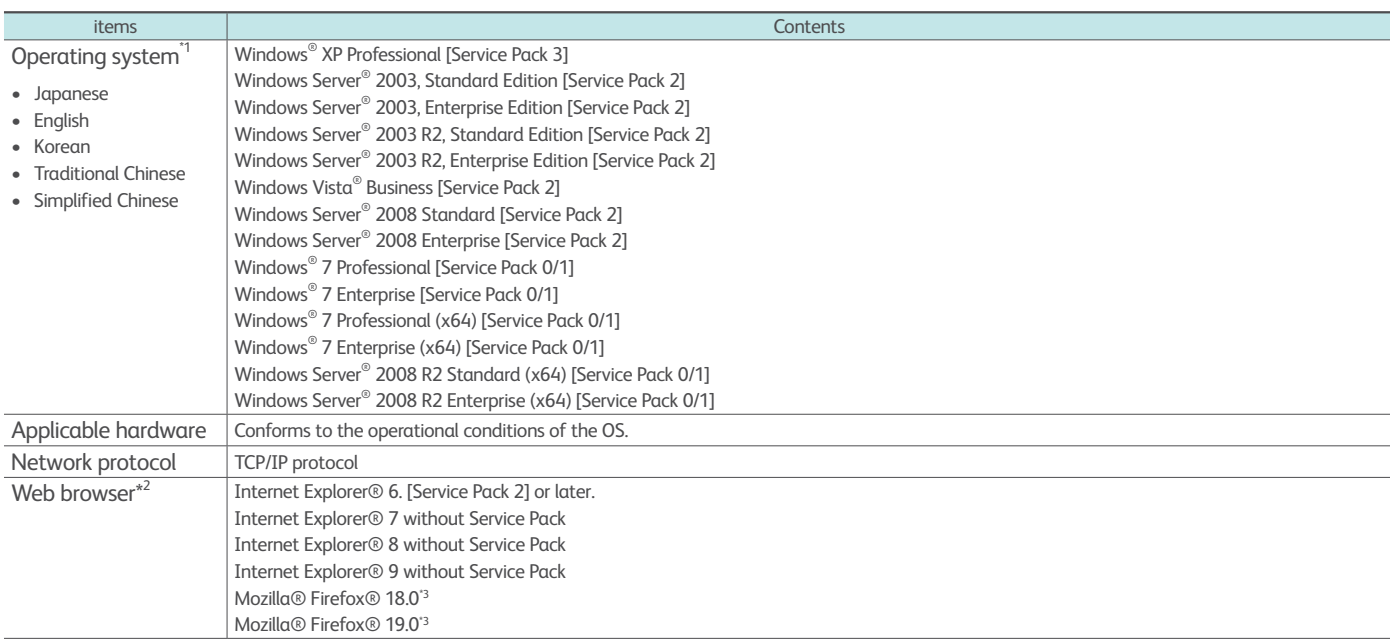

\*1: Not guaranteed to operate with Windows® Remote Desktop.<br>\*2: Only 32-bit Web browsers are supported.<br>\*3: Does not support Paper Form Management.<br>\*: With ApeosWare Log Management, add the Adobe® Flash® Player 10.0.22.87

#### ■ Operation Environment for the Printing Client PC (Windows<sup>®</sup>)

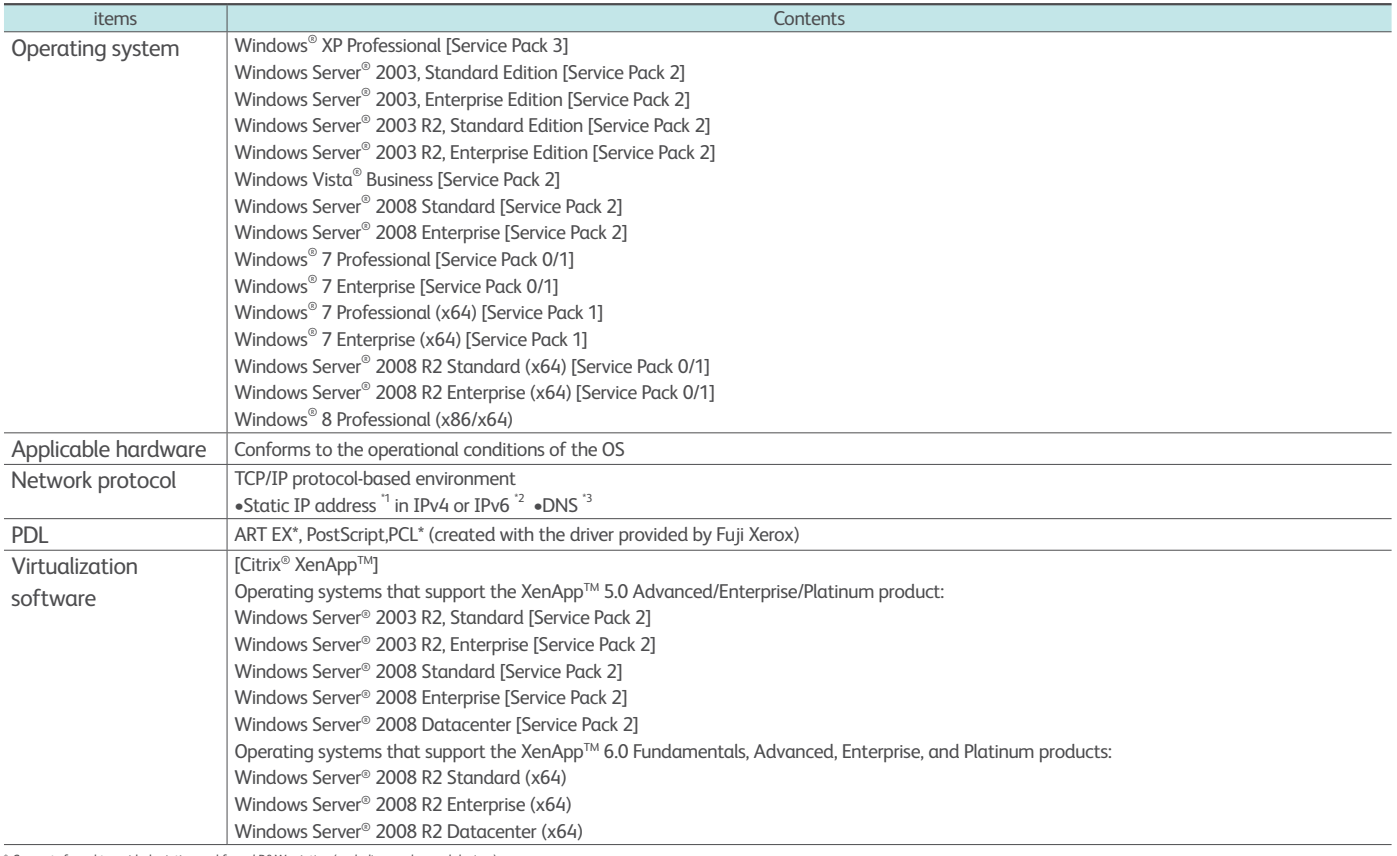

\*: Supports forced two-sided printing and forced B&W printing (excluding on-demand devices).<br>\*1: Apeos Ware Management Suite may not function properly if dynamic IP addresses are assigned using DHCP or other means.<br>\*2: Tiv

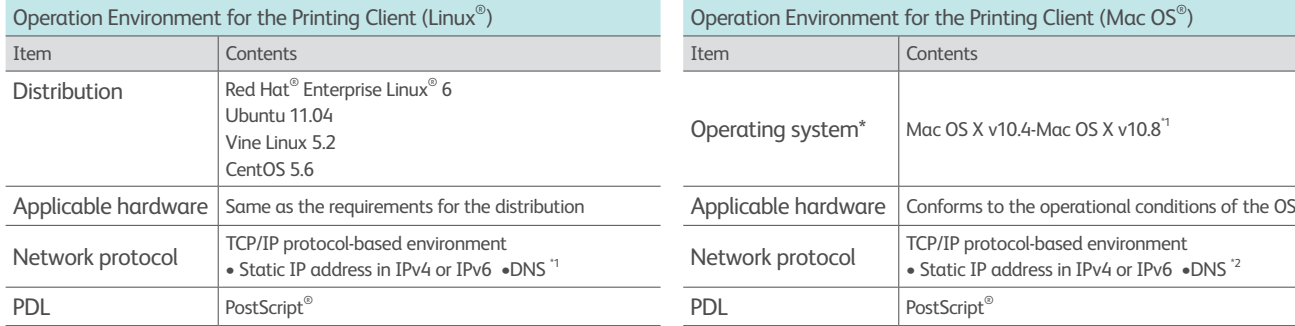

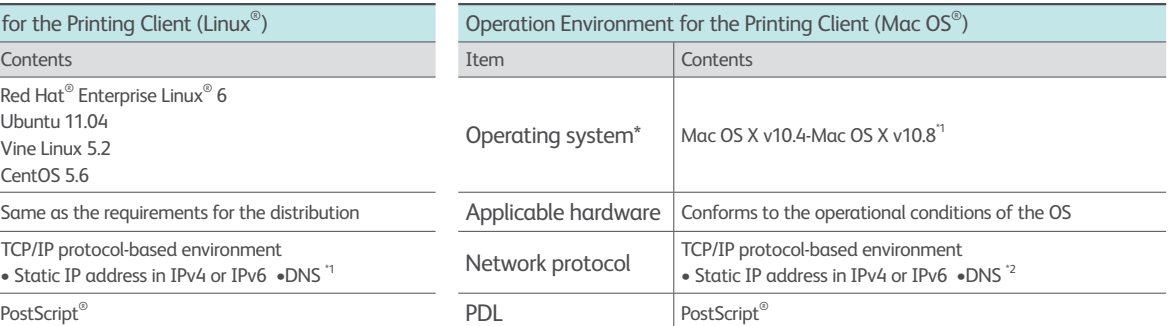

\*1.Single sign-on (granting a user access to multiple features once he/she logs in) is not available when ApeosWare<br>- Management Suite is operated, without using DNS, by specifying a URL with an IP address instead of FQDN.

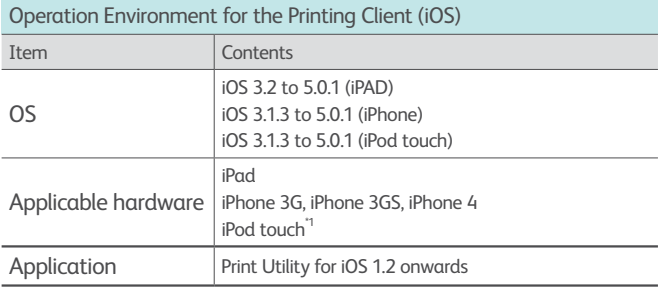

\*1: exclude for 1st generation

"1: For Mac OS 10.6, confirm that Rosetta is installed when using an Intel CPU-based Macintosh® computer.<br>"2: Single sign-on (granting a user access to multiple features once he/she logs in) is not available when ApeosWare

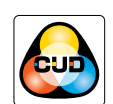

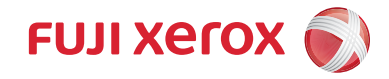

For more information or detailed product specifications, call or visit us at **Fuji Xerox Asia Pacific Pte Ltd** 80 Anson Road, #37-00 Fuji Xerox Tower Singapore 079907 Tel. 65 6766 8888 Fax. 65 6239 2804

#### **http://www.fxap.com.sg**

© 2012 Fuji Xerox Co., Ltd. All rights reserved. Xerox© and the sphere of connectivity design, are registered trademarks of Xerox Corporation in the U.S. and/or other countries. Apple, the Apple logo, iPhone, iPod<br>touch, a